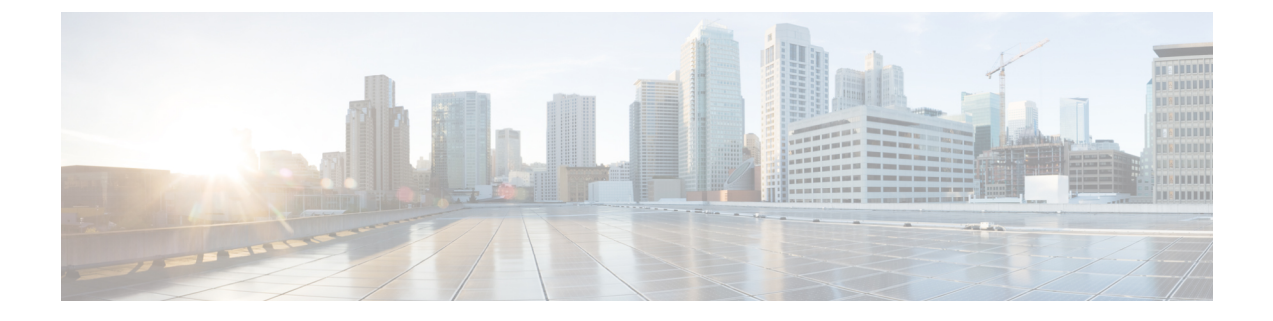

# **S1-U Relay Configuration Mode Commands**

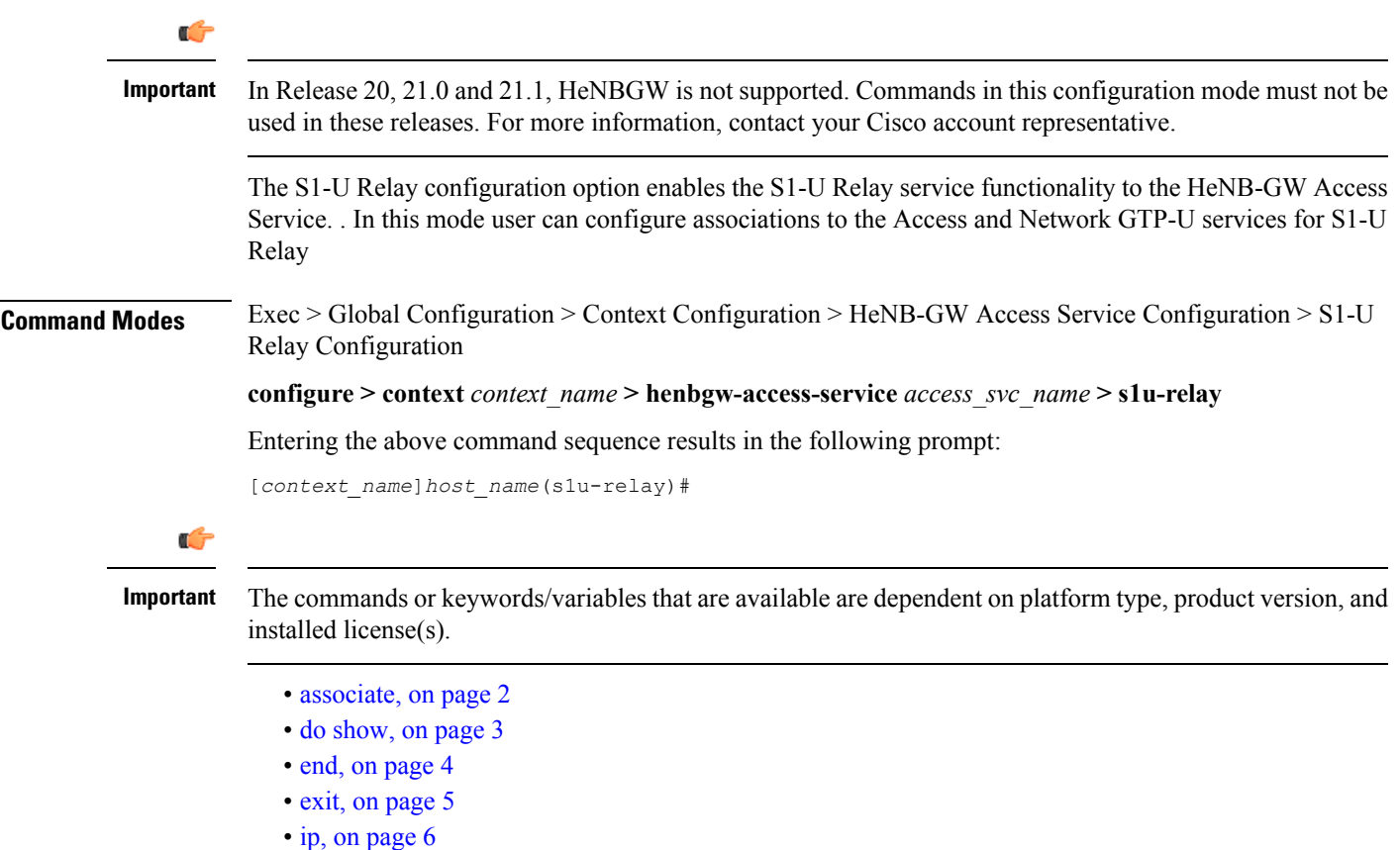

### <span id="page-1-0"></span>**associate**

**Product** HeNB-GW

Associates previously configured Access GTP-U service as well as the Network GTP-U service to this HeNB-GW Access Service for S1-U relay service functionality. The Access and Network GTP-U services must be configured in the Context Configuration mode before using this configuration.

**Privilege** Security Administrator, Administrator **Command Modes** Exec > Global Configuration > Context Configuration > HeNB-GW Access Service Configuration > S1-U Relay Configuration **configure > context** *context\_name* **> henbgw-access-service** *access\_svc\_name* **> s1u-relay** Entering the above command sequence results in the following prompt: [*context\_name*]*host\_name*(s1u-relay)# **Syntax Description associate { access-gtpu-service** *access\_gtpu\_svc* **| network-gtpu-service**

*network\_gtpu\_svc* **} [ context** *ctxt\_name* **] no associate { access-gtpu-service | network-gtpu-service }**

#### **no**

Removes the associated Access or Network GTP-U service from this HeNB-GW Access service configuration.

#### **access\_gtpu\_svc**

Identifies the name of the pre-configured Access GTP-U service in Context Configuration Mode to associate with this HeNB-GW Access Service for S1-U relay.

*acess\_gtpu\_svc* is an alphanumeric string of 1 through 63 characters.

#### **network\_gtpu\_svc**

Identifies the name of the pre-configured Network GTP-U service to associate with this HeNB-GW Access Service for S1-U relay.

*network gtpu* svc is an alphanumeric string of 1 through 63 characters.

**Usage Guidelines** Use this command to bind/associate a pre-configured Access or Network GTP-U service to this HeNB-GW Access service. When S1-U Relay is enabled, the association to ingress and egress GTP-U services is considered as critical configuration for the HeNB-GW Access service. When S1-U relay is enabled, both access and network gtpu services needs to be in STARTED state for the HENBGW access service to be started.

#### **Example**

Following command associates a Network GTP-U service named *net\_gtpu* in egress context with a specific HeNB-GW Access service:

**associate network-gtpu-service net\_gtpu context egress**

# <span id="page-2-0"></span>**do show**

 $\mathbf{l}$ 

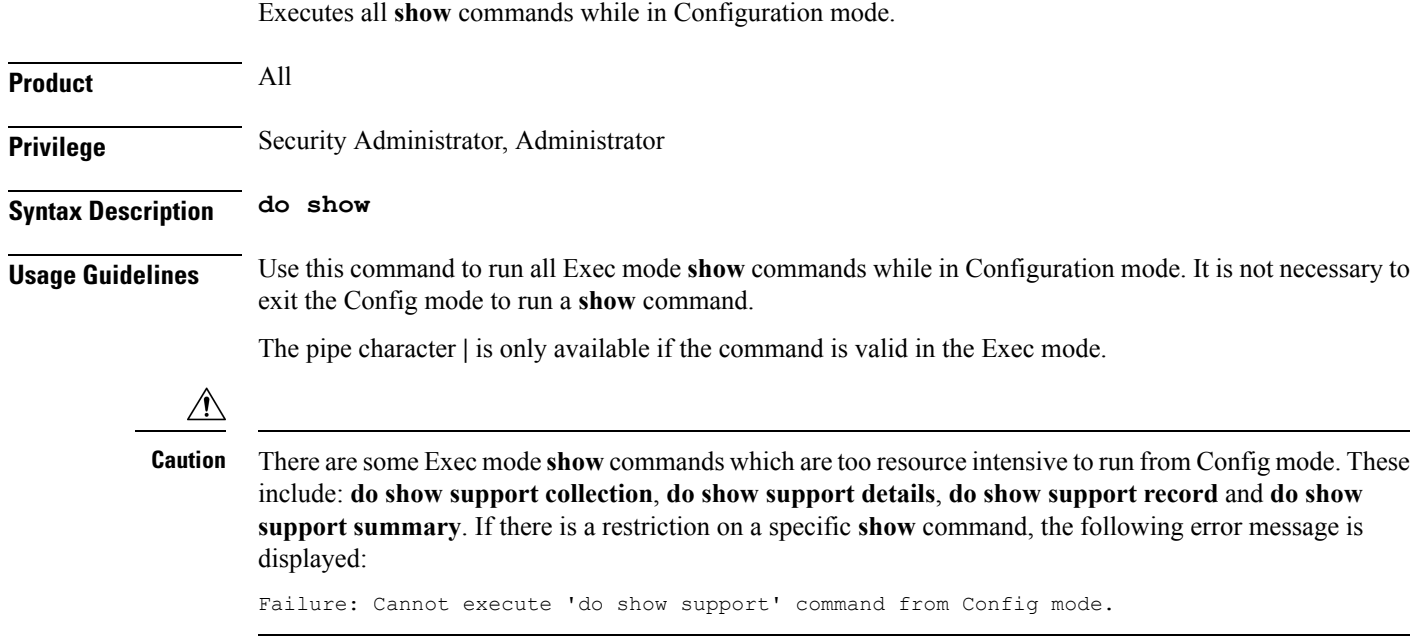

I

### <span id="page-3-0"></span>**end**

Exits the current configuration mode and returns to the Exec mode.

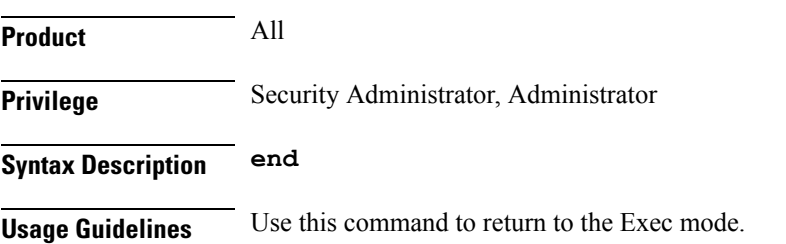

×

## <span id="page-4-0"></span>**exit**

I

Exits the current mode and returns to the parent configuration mode.

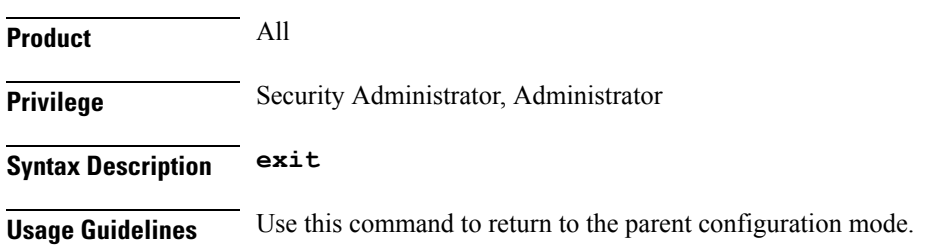

### <span id="page-5-0"></span>**ip**

**ip**

Configures the Internet protocol (IP) parameters including downlink and uplink of data for specified HENBGW ACCESS service. **Product** HeNB-GW **Privilege** Security Administrator, Administrator **Command Modes** Exec > Global Configuration > Context Configuration > HeNB-GW Access Service Configuration > S1-U Relay Configuration **configure > context** *context\_name* **> henbgw-access-service** *access\_svc\_name* **> s1u-relay** Entering the above command sequence results in the following prompt: [*context\_name*]*host\_name*(s1u-relay)# **Syntax Description Release 19.2 and later: ip { downlink | uplink } qci-dscp-mapping-table** *table\_name* **Release 18 and earlier: ip { downlink | uplink } qos-dscp { af11 | af12 | af13 | af21 | af22 | af23 | af31 | af32 | af33 | af41 | af42 | af43 | be | ef }** Ú **Important** The **qos-dscp** keyword is deprecated from 19.2 and later releases. **no ip { downlink | uplink } qci-dscp-mapping-table no** Removes the IP parameters for downlink/uplink data from this HeNB-GW Access service configuration. Removes the QCI-DSCP mapping table for downlink/uplink data from this HeNB-GW Access service configuration. **downlink** Direction (towards henb) in which DSCP marking shall be done. **uplink** Direction (towards sgw) in which DSCP marking shall be done. **qci-dscp-mapping-table table\_name** QCI-DSCP mapping table to refer for this HENBGW ACCESS service. *table name* is the table name, which is a string of size 1 to 63.

### qos-dscp { af11 | af12 | af13 | af21 | af22 | af23 | af31 | af32 | af33 | af41 | af42 | af43 | be | ef }

#### Default: **af11**

Specifies the DSCP for the specified QoS traffic pattern. **qos-dscp** can be configured to any one of the following:

**af11**: Assured Forwarding 11 per-hop-behavior (PHB)

- **af12**: Assured Forwarding 12 PHB
- **af13**: Assured Forwarding 13 PHB
- **af21**: Assured Forwarding 21 PHB
- **af22**: Assured Forwarding 22 PHB
- **af23**: Assured Forwarding 23 PHB
- **af31**: Assured Forwarding 31 PHB
- **af32**: Assured Forwarding 32 PHB
- **af33**: Assured Forwarding 33 PHB
- **af41**: Assured Forwarding 41 PHB
- **af42**: Assured Forwarding 42 PHB
- **af43**: Assured Forwarding 43 PHB

**be**: Best effort forwarding PHB

**ef**: Expedited forwarding PHB

**Usage Guidelines** Use this command to configure the Internet protocol (IP) parameters including downlink and uplink of data for specified HENBGW ACCESS service.

### **Example**

Following command configures the DSCP-level for uplink data traffic through a specific HeNB-GW Access service to **af31**:

**ip uplink qos-dscp af31**

Following command configures the QCI-DSCP mapping table table1.

**ip uplink qci-dscp-mapping-table table1**

I